# **Islandora Core Module**

## **Overview**

The core Islandora module establishes a connection between the front-end Drupal website and the back-end Fedora Commons repository. Installing and enabling the Islandora module adds an Islandora Repository link to your site's Navigation menu, and an Islandora link to the Administration panel. Remember to activate the Islandora Basic Collection Module to use Islandora.

# Requirements

Detailed requirements are outlined in the [Installing the Islandora Essential Modules](https://wiki.lyrasis.org/display/ISLANDORA718/milestone+5+-++Installing+the+Islandora+Essential+Modules) section of the documentation.

Once you've installed Islandora, remember to install the Islandora Basic Collection Module in order to begin interacting with Islandora. If you haven't activated the Islandora Basic Collection Module, you will not be able to use Islandora.

# Optional Requirements

Islandora supports translation into other languages, leveraging Drupal's framework. If you want to support languages other than English download and enable [String Translation](https://drupal.org/project/i18n), and follow our [guide](https://github.com/Islandora/islandora/wiki/Multilingual-Support) for setting up additional languges.

# **Downloads**

The module can be downloaded from the Islandora GitHub as a [zip file](https://github.com/islandora/islandora/archive/7.x-1.5.zip).

You may also want to visit the [Release Notes and Downloads](https://wiki.lyrasis.org/display/ISLANDORA718/Release+Notes+and+Downloads) or the [Islandora GitHub home page.](https://github.com/Islandora/islandora)

## Installation

The complete installation guide can be found at [milestone 5 - Installing the Islandora Essential Modules](https://wiki.lyrasis.org/display/ISLANDORA718/milestone+5+-++Installing+the+Islandora+Essential+Modules).

## Usage

Basic instructions for using the Islandora module can be found in [Getting Started with Islandora](https://wiki.lyrasis.org/display/ISLANDORA718/Getting+Started+with+Islandora)

# **Configuration**

Once installed, configuration options for the Islandora module can be found on your site at http://**path.to.your.site**/admin/islandora/configure. The configuration panel is depicted in the screenshot below.

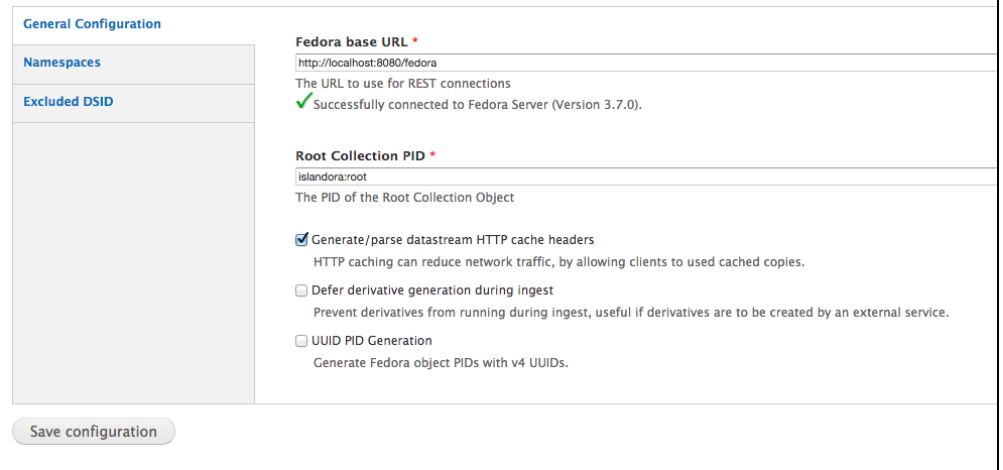

The three tabs to the left of the screen provide the following areas for configuration:

#### **General Configuration**

- The **Fedora Base URL** is the path to the Fedora webapp on your Tomcat (or other) server. On a default installation, this will be http://localhost: 8080/fedora; if your port or path were changed during installation, these will need to be corrected to reflect that.
- The **Root Collection PID** is the Persistent Identifier fedora will use for your root collection. This may not need to be changed.

**UUID PID Generation** adds the option to generate Fedora object PIDs with [v4 UUIDs.](http://en.wikipedia.org/wiki/Universally_unique_identifier#Version_4_.28random.29)

### **Namespaces**

It may be convenient to set up namespace restrictions on your site - for example, to prevent sharing of objects across multiple sites using the same installation. Restrictions entered can use the following formats:

- Use **namespace:** to add access to all of the objects using the namespace: PID
- Use **namespace:object** to allow access to a specific object

#### **Excluded DSIDs**

To address specific access use cases, this screen allows an administrator to enforce DSID (Data Stream ID) restrictions. Here you can enter a comma seperated list of DSIDs. A user will not be able to replace any versionable datastream's latest version if its DSID is entered here.